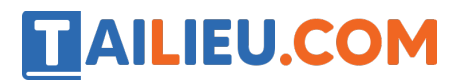

Nội dung bài viết

- 1. Bài 1 trang  $95$  SBT Tin hoc 3:
- 2. Bài  $2 \tan \theta$  95 SBT Tin hoc 3:
- 3.  $T1$  trang 96 SBT Tin hoc 3:
- 4. Bài 1 trang 101 SBT Tin học 3:
- 5. <u>Bài 2 trang 102 SBT Tin học 3:</u>
- 6. <u>Bài 3 trang 102 SBT Tin học 3:</u>
- 7. Bài 4 trang 103 SBT Tin học 3:

### *Bài 1 trang 95 SBT Tin học 3:*

Hãy nối mỗi ô ở cột bên trái với ô tương ứng ở cột bên phải để có giải thích đúng tác dụng của các phần mềm.

### **Lời giải:**

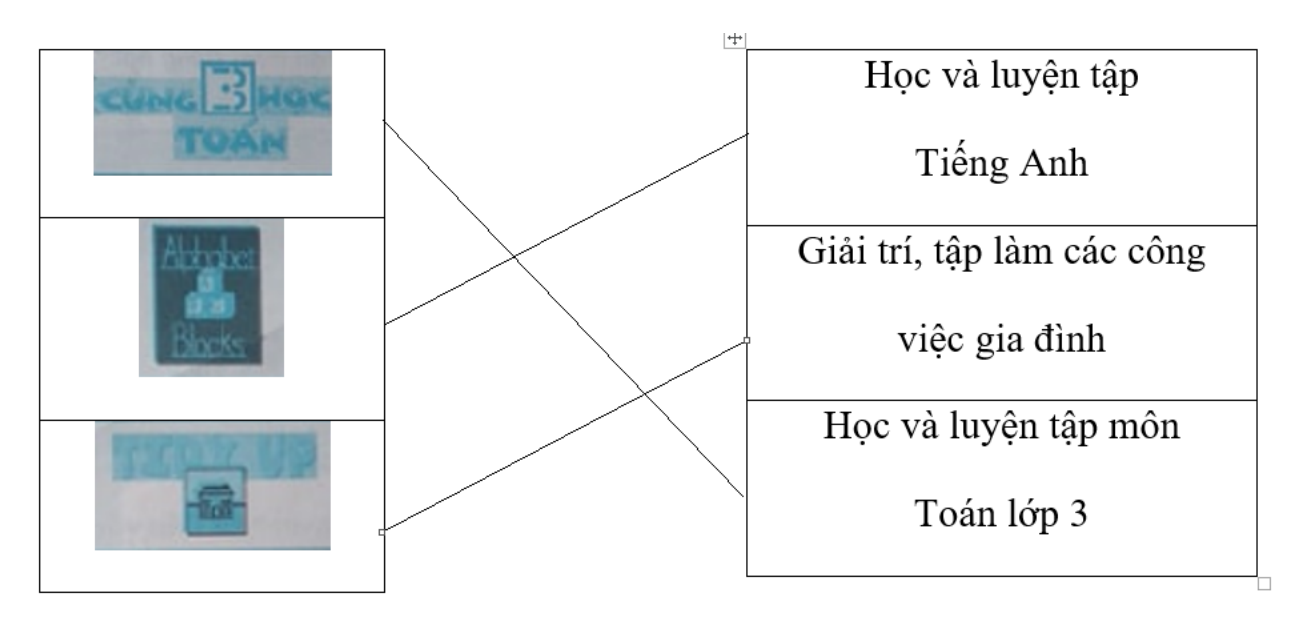

*Bài 2 trang 95 SBT Tin học 3:*

Hãy nối mỗi ô bên trái có tên phần mềm với biểu tương đúng của chúng ở bên phải

**Lời giải:**

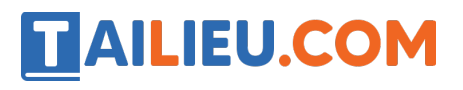

### **Thư viện tài liệu học tập, tham khảo online lớn nhất**

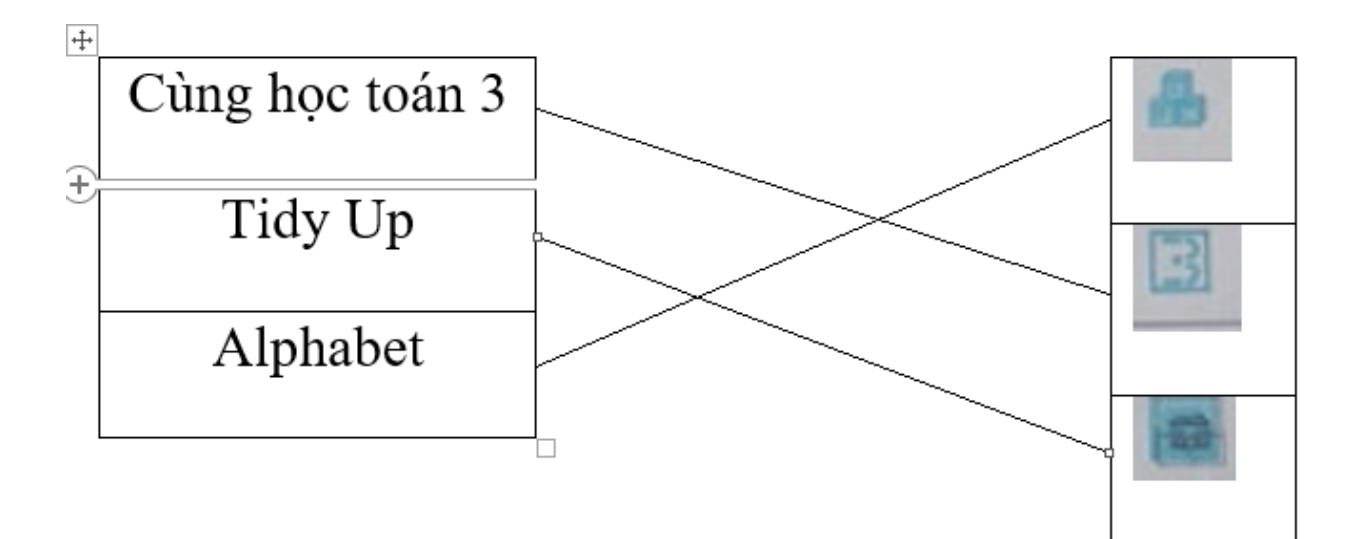

## *T1 trang 96 SBT Tin học 3:*

**Lời giải:**

**Biểu tượng Nội dung luyện tập**

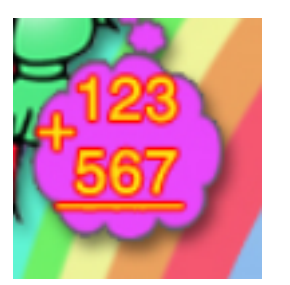

Ôn tập đọc, viết, cộng trừ các số có 3 chữ số

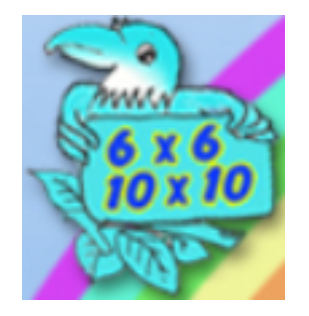

Nhân cac số với 6, 7, 8, 9, 10

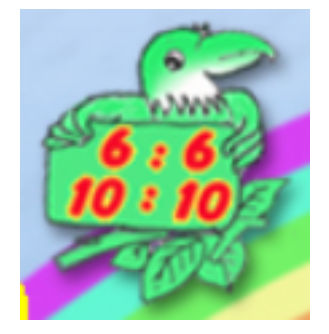

Chia các số với 6, 7, 8, 9, 10

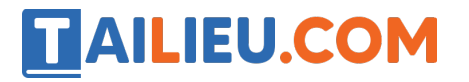

### **Thư viện tài liệu học tập, tham khảo online lớn nhất**

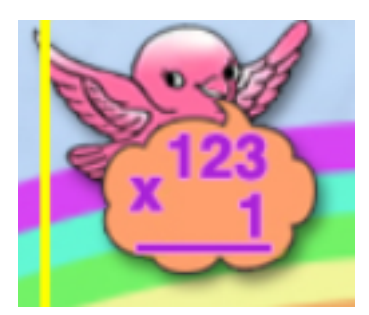

Nhân số có 2, 3 chữ số với số có 1 chữ số (không nhớ)

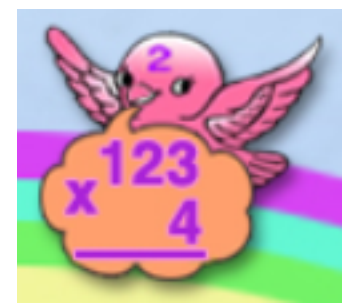

Nhân số có 2, 3 chữ số với số có 1 chữ số (có nhớ)

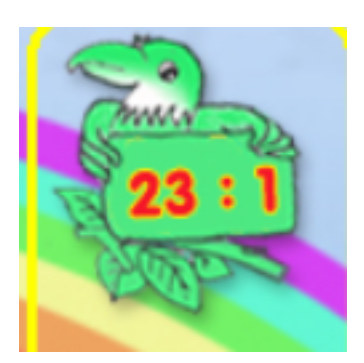

Chia số có 2, 3 chữ số với số có 1 chữ số (không nhẩm, chia hết)

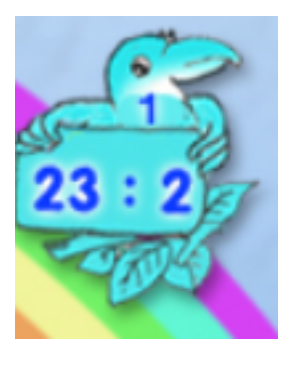

Chia số có 2, 3 chữ số với số có 1 chữ số (không nhẩm, chia có dư)

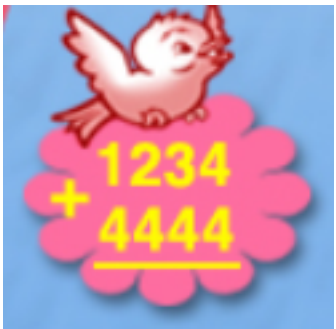

Cộng trừ các số trong phạm vi 10000

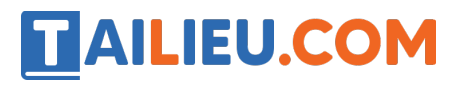

### **Thư viện tài liệu học tập, tham khảo online lớn nhất**

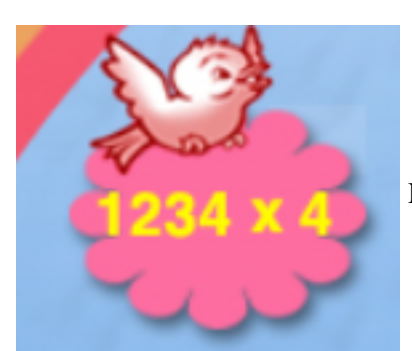

Nhân số có 4 chữ số với số có 1 chữ số.

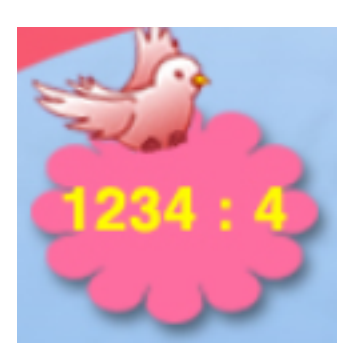

Chia số có 4 chữ số cho số có 1 chữ số

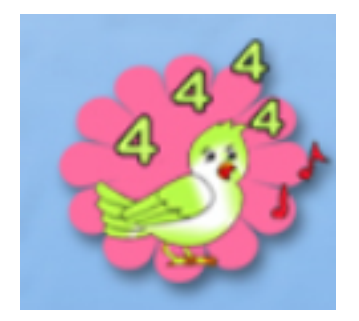

Làm quen với các số có 4 chữ số

# *Bài 1 trang 101 SBT Tin học 3:*

Phía dưới màn hình luyện tập có các biểu tượng nhỏ như trên hình dưới đây:

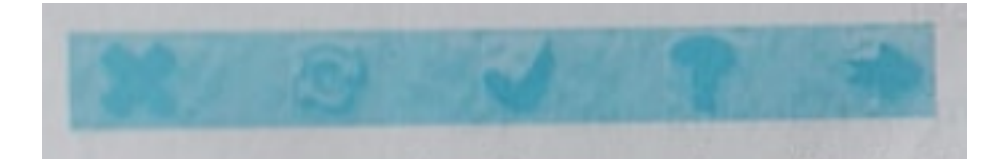

Khi làm xong một bài luyện tập, để kiểm tra kết quả có đúng hay không, em nháy chuột ở biểu tượng nào dưới đây?

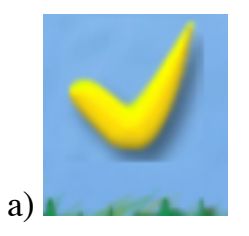

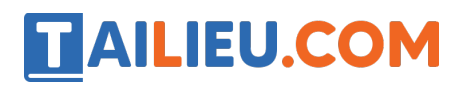

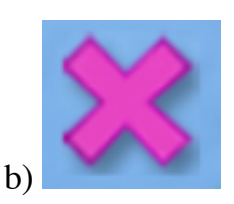

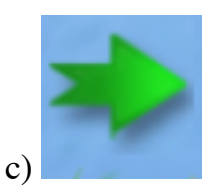

Hãy chọn biểu tượng đúng.

## **Lời giải:**

Lựa chọn của em là a

## *Bài 2 trang 102 SBT Tin học 3:*

Hãy ghép mỗi ô ở cột thứ nhất với ô tương ứng ở cột thứ hai

## **Lời giải:**

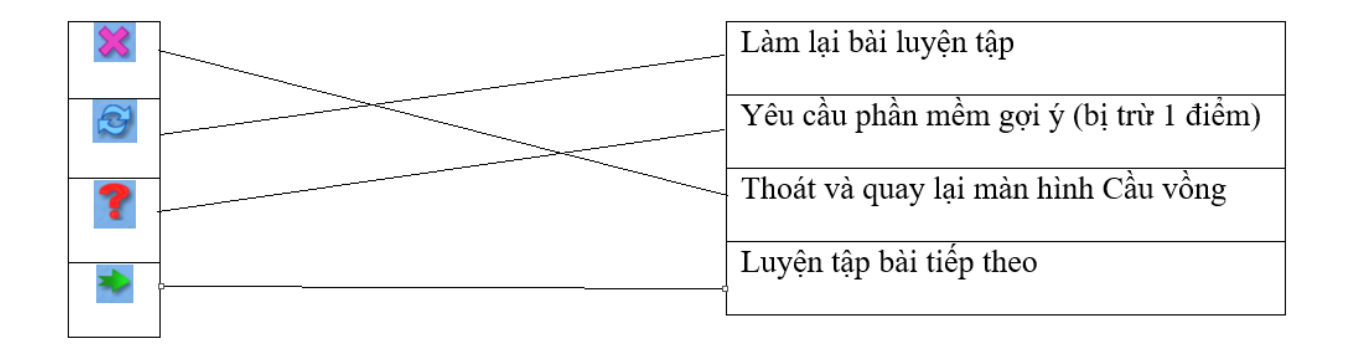

## *Bài 3 trang 102 SBT Tin học 3:*

Bạn Long nói rằng "Khi luyện tập có thể dùng chuột nháy số trên bảng số hoặc gõ từ bàn phím để nhập số và nhấn phím <- hay phím -> để di chuyển dấu nháy vào vị trí cần nhập". Theo em bạn Long nói có đúng không?

### **Lời giải:**

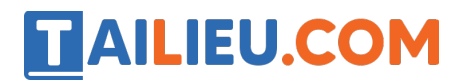

| Đúng |
|------|
| Saı  |

*Bài 4 trang 103 SBT Tin học 3:*

Khi làm xong một bài luyện tập, để kiểm tra kết quả có đúng hay không, em nháy

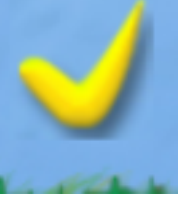

chuột ở biểu tượng **. Khi nào phần mềm cho em biết đó là kết quả** 

## **Lời giải:**

đúng?

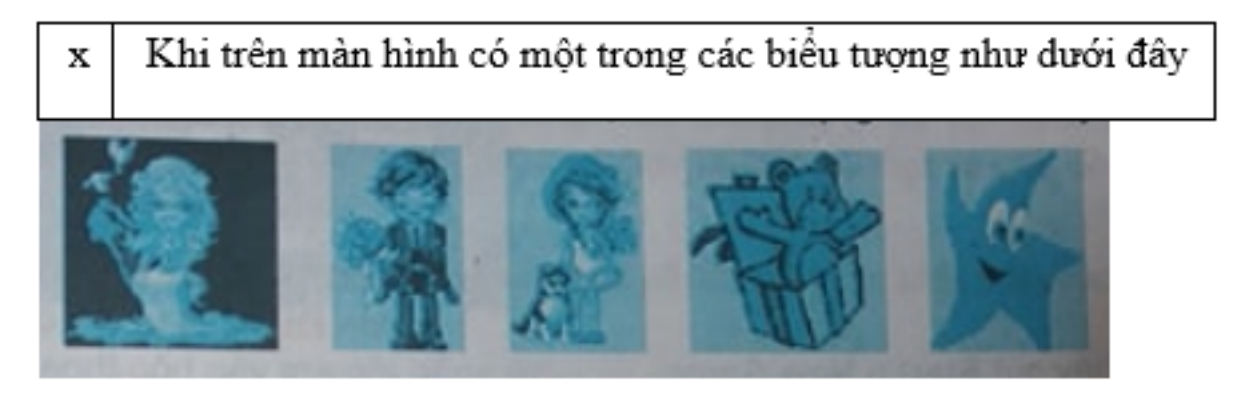

Khi một trong các biểu tượng như đưới đây xuất hiện trên màn hình

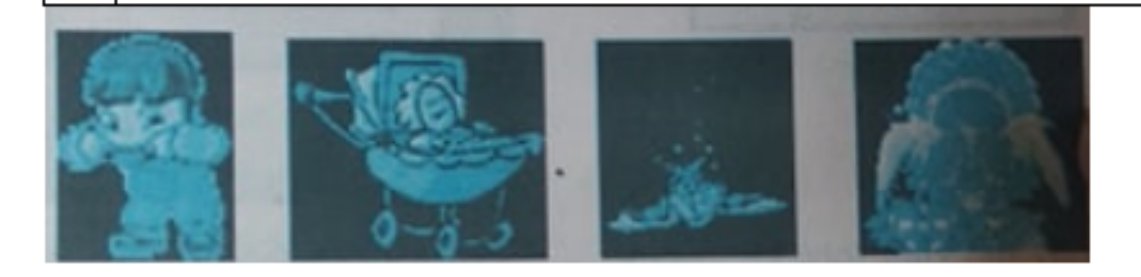